### **Oracle® Enterprise Performance Management System** Readme Release 11.2.1.0.000 F21647-04 May 2020

# Oracle Enterprise Performance Management System 11.2.1.0.000 Installation and Configuration Readme

#### **Related Topics**

- **Purpose**
- Scope of this Release
- [New Features in This Release](#page-2-0)
- [Upcoming Changes](#page-3-0)
- [Installation Information](#page-3-0)
- [Supported Platforms](#page-3-0)
- [Supported Languages](#page-4-0)
- [Supported Paths to this Release](#page-4-0)
- **[Compatibility](#page-5-0)**
- **[Defects Fixed](#page-5-0)**
- [Known Issues](#page-5-0)
- [Tips and Troubleshooting](#page-7-0)
- **[Documentation Updates](#page-7-0)**

## Purpose

This document includes important, late-breaking information about this release of Oracle Enterprise Performance Management System. Review this Readme thoroughly before installing EPM System.

## Scope of this Release

Oracle Enterprise Performance Management System Release 11.2.*x* offers these benefits:

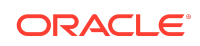

- Delivers updated technology, including Fusion Middleware (FMW) 12g.
- Includes updated platform certifications.
- Streamlines and simplifies the architecture, updating the underlying technology stack.
- Provides a simplified repository configuration to streamline infrastructure and architecture for the future.
- Premier Support is provided through at least 2030.

Release 11.2.*x* doesn't support the following features and products:

- Vertical scaling. Vertical scaling is not supported in Release 11.2 except for when using the standard deployment process.
- Oracle Hyperion EPM Architect isn't available in EPM System Release 11.2. If you're migrating to EPM System Release 11.2 and have Oracle Essbase, Oracle Hyperion Planning, Oracle Hyperion Profitability and Cost Management, or Oracle Hyperion Financial Management metadata in Performance Management Architect Release 11.1.2.4, you can migrate the metadata out of Performance Management Architect Release 11.1.2.4 into Oracle Data Relationship Management Release 11.2. See *Oracle Data Relationship Management Integrating Oracle Data Relationship Management Suite with Enterprise Performance Management*.
- Simplified Interface
- Smart Push isn't supported in this release. If you used Smart Push in Release 11.1.2.4, when you upgrade to 11.2, you can no longer use Smart Push.
- Oracle Hyperion Strategic Finance
- Oracle Crystal Ball (replaced by Predictive Planning)
- Oracle Enterprise Performance Management Mobile
- **Offline Planning**
- Oracle Hyperion Workforce Planning
- Oracle Hyperion Capital Asset Planning
- Oracle Project Financial Planning
- Oracle Hyperion Public Sector Planning and Budgeting
- Financial Management Analytics
- Quantitative Management and Reporting for Solvency
- Oracle Essbase Studio Console
- Disclosure Management
- Oracle Hyperion Performance Scorecard
- Hyperion BI Plus. You can't migrate Release 11.1.2.4 reports that used Essbase as a data source to Release 11.2. In Release 11.2, Oracle Hyperion Financial Reporting, which is now a component of Hyperion Financial Applications, continues to support connections to a Planning data source using an Essbase connection, as well as Profitability and Cost Management.

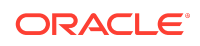

- <span id="page-2-0"></span>• Oracle Hyperion Financial Close Management Release 11.2 doesn't support the following features.
	- The ability to configure a content management system for Financial Close Management
	- Financial Management integrations
	- Event monitoring, automated integrations, and end-user integrations requiring integrated parameters
- Oracle Essbase Analytics Link. If you used Oracle Essbase Analytics Link 11.1.2.2.500 with Oracle Hyperion Financial Management 11.1.2.4, you can continue to use it with Oracle Hyperion Financial Management 11.2*.x* and Oracle Hyperion Tax Provision 11.2*.x*. Log on to My Oracle Support, search for and read Knowledge Document 2562089.1.

#### **Note:**

EPM System Release 11.2 uses Essbase Release 11.1.2.4. When deployed with EPM System Release 11.2, Essbase Release 11.1.2.4 follows EPM System Release 11.2 certifications.

## New Features in This Release

#### **Related Topics**

- About the New Features in this Release
- New Features in Release 11.2.1.0.000

### About the New Features in this Release

This section includes new features in Release 11.2.1. To review the list of new features from earlier releases, use the Cumulative Feature Overview tool. This tool enables you to identify the products you own and your current implementation release. With a single click, the tool quickly produces a customized report of new feature descriptions. This tool is available here:

<https://apexapps.oracle.com/pls/apex/f?p=20620:1:0>

#### New Features in Release 11.2.1.0.000

- Oracle Enterprise Performance Management System Release 11.2.1.0.000 adds support for Google Chrome web browser, Microsoft Edge web browser, and Windows Server 2016. Check the [Oracle Enterprise Performance Management](https://www.oracle.com/middleware/technologies/bi-foundation/hyperion-supported-platforms.html) [System Certification Matrix](https://www.oracle.com/middleware/technologies/bi-foundation/hyperion-supported-platforms.html) for all platform requirements.
- EPM System Installer has a new installation type—**Apply Update**. Use **Apply Update** to move from EPM System Release 11.2.0 to 11.2.1. See Applying an Update to EPM System Products.

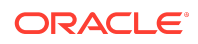

**Note:** 

If you apply the update to move from an existing release 11.2.0 installation to release 11.2.1.0.000, you can't roll back to release 11.2.0.

<span id="page-3-0"></span>Note that files are listed on Oracle Software Delivery Cloud as 11.2.0.0.0 (for example **Oracle Enterprise Performance Management System - Part 1 11.2.0.0.0**) but the downloaded ZIP files contain Release 11.2.1 files.

## Upcoming Changes

### Internet Explorer Browser Support

For Internet Explorer Browser users, [Microsoft recommends using the new Microsoft](https://support.microsoft.com/en-us/help/17454/lifecycle-faq-internet-explorer-and-edge) [Edge as your default browser](https://support.microsoft.com/en-us/help/17454/lifecycle-faq-internet-explorer-and-edge). With this guidance in mind, EPM System will no longer support Internet Explorer starting with release 11.2.2.0.000. If you have any questions regarding de-support, please create a Service Request. For additional guidance on Internet Explorer Lifecycle, contact Microsoft.

## Installation Information

Late-breaking information about the installation of EPM System products is provided in this readme. Review this information thoroughly before installing EPM System products.

Complete instructions for installing this release are in the *Oracle Enterprise Performance Management System Installation and Configuration Guide*.

#### **Note:**

After installing Release 11.2, you must run the Repository Creation Utility and edit RCUSchema.properties on each machine in your environment before configuring with EPM System Configurator. For details, see Creating Infrastructure Schemas Using Repository Creation Utility and Updating RCU Schema Properties.

## Supported Platforms

#### **Related Topics**

- [About Supported Platforms](#page-4-0)
- **[Browser Support](#page-4-0)**

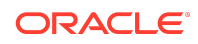

### <span id="page-4-0"></span>About Supported Platforms

Information about system requirements and supported platforms for Oracle Enterprise Performance Management System products is available in spreadsheet format in the *Oracle Enterprise Performance Management System Certification Matrix*. This matrix is posted on the Supported Platforms Matrices page on Oracle Technology Network (OTN):

[https://www.oracle.com/middleware/technologies/bi-foundation/hyperion-supported](https://www.oracle.com/middleware/technologies/bi-foundation/hyperion-supported-platforms.html)[platforms.html](https://www.oracle.com/middleware/technologies/bi-foundation/hyperion-supported-platforms.html)

#### Browser Support

EPM System does not have a browser version dependency; however, it is possible that the products that EPM System works with do have dependencies.

Check the *Oracle Enterprise Performance Management System Certification Matrix* and specific product readmes for any additional browser support requirements.

The matrix is posted on the Supported Platforms Matrices page on OTN:

[https://www.oracle.com/middleware/technologies/bi-foundation/hyperion-supported](https://www.oracle.com/middleware/technologies/bi-foundation/hyperion-supported-platforms.html)[platforms.html](https://www.oracle.com/middleware/technologies/bi-foundation/hyperion-supported-platforms.html)

## Supported Languages

Information about supported languages for Oracle Enterprise Performance Management System products is available in spreadsheet format on the Translation Support tab in the *Oracle Enterprise Performance Management System Certification Matrix*. This is posted on the Supported System Configurations page on OTN:

[https://www.oracle.com/middleware/technologies/bi-foundation/hyperion-supported](https://www.oracle.com/middleware/technologies/bi-foundation/hyperion-supported-platforms.html)[platforms.html](https://www.oracle.com/middleware/technologies/bi-foundation/hyperion-supported-platforms.html)

## Supported Paths to this Release

- **Release 11.1.2.4**. You can upgrade Oracle Enterprise Performance Management System Release 11.1.2.4 products to Release 11.2.*x*. To update your existing applications, you deploy EPM System Release 11.2.*x* software on a new machine and then migrate EPM System Release 11.1.2.4.*xxx* artifacts (such as applications, metadata, and security) and data to the new deployment. See Upgrading EPM System in the *Oracle® Enterprise Performance Management System Installation and Configuration Guide*.
- **Release 11.2.0**. To move from EPM System Release 11.2.0 to 11.2.1, use the **Apply Update** option in EPM System Installer. See Applying an Update to EPM System Products in the *Oracle® Enterprise Performance Management System Installation and Configuration Guide*.

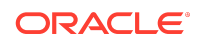

## <span id="page-5-0"></span>**Compatibility**

EPM System supports the Oracle Enterprise Performance Management System product versions listed in the Release Compatibility tab in the *Oracle Enterprise Performance Management System Certification Matrix*. This matrix is posted on the Supported Platforms Matrices page on OTN:

[https://www.oracle.com/middleware/technologies/bi-foundation/hyperion-supported](https://www.oracle.com/middleware/technologies/bi-foundation/hyperion-supported-platforms.html)[platforms.html](https://www.oracle.com/middleware/technologies/bi-foundation/hyperion-supported-platforms.html)

## Defects Fixed

#### **Related Topics**

- Defects Fixed in Release 11.2.1.0.000
- Defects Fixed in Release 11.2.0

#### Defects Fixed in Release 11.2.1.0.000

Release 11.2.1 fixes the following defect:

30619061 - FDMEE deployment fails. When installing products with EPM System Installer, install all products at one time for each machine in the environment. You can't install one or more products first and then install another product later.

#### Defects Fixed in Release 11.2.0

Release 11.2.0 includes all defects fixed from any PSE or PSU released after Release 11.1.2.4. See those readmes for the list of defects fixed in each PSE or PSU.

## Known Issues

#### **Related Topics**

- **About Known Issues**
- Known Issues in Release 11.2.1.0.000
- [Known Issues in Release 11.2.0](#page-6-0)

### About Known Issues

The topics in this section contain the noteworthy known issues of this release.

Known Issues in Release 11.2.1.0.000

### References to Unused Version of Struts 1.2.9 Remain

**Issue:** Release 11.2.1 uses Struts 2.5.20. However:

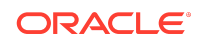

- <span id="page-6-0"></span>• After installing Oracle Enterprise Performance Management System Release 11.2.1, or after upgrading to Release 11.2.1, references to unused Struts 1.2.9 remain in the user interface.
- After using the **Apply Update** installation option to update from EPM System Release 11.2.0 to 11.2.1, the Struts 1.2.9 Jar file and references to unused Struts 1.2.9 remain in the deployment environment and in the user interface.

**Solution:** EPM System Release 11.2.1 provides a script that deletes the unused Struts Jar file and removes the references to the unused version from the deployment environment and in the user interface.

- **1.** After installing and configuring EPM System Release 11.2.1, or after completing the upgrade process, navigate to epm\_oracle\_home\common\config \11.1.2.0\fixreferences.bat.
- **2.** Launch the following script, providing the appropriate parameters for *middleware\_home* and *domain\_home*.

Fixreferences.bat middleware\_home domain\_home

For example:

```
Fixreferences.bat C:\Oracle\Middleware\ C:\Oracle\Middleware
\user_projects\domains\EPMsystem
```
### Apply Update and Silent Installation

**Issue:** The **Apply Update** installation option in EPM System Installer does not work using silent installation.

Additionally, see Known Issues in Release 11.2.0, which also applies to Release 11.2.1.0.000.

Known Issues in Release 11.2.0

Web Server Configuration Task for Oracle HTTP Server (OHS) Fails

#### **Issue:**

Installation of Oracle HTTP Server (OHS) fails without giving an error. Then, when configuring with EPM System Configurator, the Web Server configuration task for Oracle HTTP Server (OHS) fails.

#### **Solution:**

After downloading files from EDelivery, extract EPM files to a folder that is nested at least one level under another folder.

• For example, configuration fails if files are extracted to \epm\_install\_files and OHS installation is performed from a Shared Drive mapped to this location.

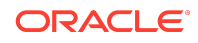

<span id="page-7-0"></span>• Configuration succeeds if files are extracted to \epm\_install\_files \windows64 and OHS installation is performed from a Shared Drive mapped to \epm\_install\_files. During installation, open this shared drive, then open the folder windows64 and run installation.

### Changing Database Details

#### **Issue:**

You can't change database details for Oracle Enterprise Performance Management System and RCU databases after configuration.

#### Using IIS as the Web Server

#### **Issue:**

Using IIS as the Web Server does not work.

### Starting Administration Services Console

#### **Issue:**

When you try to start Oracle Essbase Administration Services Console, you get an error message: "Windows cannot find \Java\jre6\bin\javaw.exe "

#### **Solution:**

Before starting Administration Services Console, edit admincon.bat and change the *JAVA\_HOME* value to JDK 1.8. (The default location for JDK 1.8 installed with EPM System is C:\Oracle\Middleware\jdk1.8.0\_181.)

## Tips and Troubleshooting

Tips and troubleshooting topics are listed in the [Installation and Configuration](https://docs.oracle.com/en/applications/enterprise-performance-management/11.2/hittr/index.html) [Troubleshooting Guide](https://docs.oracle.com/en/applications/enterprise-performance-management/11.2/hittr/index.html).

All Oracle Enterprise Performance Management System 11.2.0 guides are available in the library on the Oracle Help Center:<https://docs.oracle.com/en/applications/?tab=8>.

## Documentation Updates

#### **Related Topics**

• Accessing EPM System Product Documentation

## Accessing EPM System Product Documentation

Find the latest Oracle Enterprise Performance Management System product guides in the Oracle Help Center [\(https://docs.oracle.com/en/\)](https://docs.oracle.com/en/). To access documents to view or download, click the Applications icon. In the Applications Documentation window,

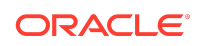

select the Enterprise Performance Management tab, and then look for your release in the Enterprise Performance Management list.

You can also find deployment-related documentation on the Oracle Technology Network (<http://www.oracle.com/technetwork/index.html>) and on the Oracle Software Delivery Cloud website ([http://edelivery.oracle.com/EPD/WelcomePage/get\\_form\)](http://edelivery.oracle.com/EPD/WelcomePage/get_form).

Oracle® Enterprise Performance Management System Readme F21647-04

Copyright © 2020, Oracle and/or its affiliates. All rights reserved.

This software and related documentation are provided under a license agreement containing restrictions on use and disclosure and are protected by intellectual property laws. Except as expressly permitted in your license agreement or allowed by law, you may not use, copy, reproduce, translate, broadcast, modify, license, transmit, distribute, exhibit, perform, publish, or display any part, in any form, or by any means. Reverse engineering, disassembly, or decompilation of this software, unless required by law for interoperability, is prohibited.

The information contained herein is subject to change without notice and is not warranted to be error-free. If you find any errors, please report them to us in writing.

If this is software or related documentation that is delivered to the U.S. Government or anyone licensing it on behalf of the U.S. Government, then the following notice is applicable:

U.S. GOVERNMENT END USERS: Oracle programs (including any operating system, integrated software, any programs embedded, installed or activated on delivered hardware, and modifications of such programs) and Oracle computer documentation or other Oracle data delivered to or accessed by U.S. Government end users are "commercial computer software" or "commercial computer software documentation" pursuant to the applicable Federal Acquisition Regulation and agency-specific supplemental regulations. As such, the use, reproduction, duplication, release, display, disclosure, modification, preparation of derivative works, and/or adaptation of i) Oracle programs (including any operating system, integrated software, any programs embedded, installed or activated on delivered hardware, and modifications of such programs), ii) Oracle computer documentation and/or iii) other Oracle data, is subject to the rights and limitations specified in the license contained in the applicable contract. The terms governing the U.S. Government's use of Oracle cloud services are defined by the applicable contract for such services. No other rights are granted to the U.S. Government.

This software or hardware is developed for general use in a variety of information management applications. It is not developed or intended for use in any inherently dangerous applications, including applications that may create a risk of personal injury. If you use this software or hardware in dangerous applications, then you shall be responsible to take all appropriate fail-safe, backup, redundancy, and other measures to ensure its safe use. Oracle Corporation and its affiliates disclaim any liability for any damages caused by use of this software or hardware in dangerous applications.

Oracle and Java are registered trademarks of Oracle and/or its affiliates. Other names may be trademarks of their respective owners.

Intel and Intel Inside are trademarks or registered trademarks of Intel Corporation. All SPARC trademarks are used under license and are trademarks or registered trademarks of SPARC International, Inc. AMD, Epyc, and the AMD logo are trademarks or registered trademarks of Advanced Micro Devices. UNIX is a registered trademark of The Open Group.

This software or hardware and documentation may provide access to or information about content, products, and services from third parties. Oracle Corporation and its affiliates are not responsible for and expressly disclaim all warranties of any kind with respect to third-party content, products, and services unless otherwise set forth in an applicable agreement between you and Oracle. Oracle Corporation and its affiliates will not be responsible for any loss, costs, or damages incurred due to your access to or use of thirdparty content, products, or services, except as set forth in an applicable agreement between you and Oracle.

For information about Oracle's commitment to accessibility, visit the Oracle Accessibility Program website at [http://www.oracle.com/pls/topic/lookup?](http://www.oracle.com/pls/topic/lookup?ctx=acc&id=docacc) [ctx=acc&id=docacc](http://www.oracle.com/pls/topic/lookup?ctx=acc&id=docacc).

#### **Access to Oracle Support**

Oracle customers that have purchased support have access to electronic support through My Oracle Support. For information, visit [http://www.oracle.com/pls/topic/](http://www.oracle.com/pls/topic/lookup?ctx=acc&id=info) [lookup?ctx=acc&id=info](http://www.oracle.com/pls/topic/lookup?ctx=acc&id=info) or visit <http://www.oracle.com/pls/topic/lookup?ctx=acc&id=trs> if you are hearing impaired.

To provide feedback on this documentation, send email to epmdoc\_ww@oracle.com, or, in an Oracle Help Center topic, click the Feedback button located beneath the Table of Contents (you may need to scroll down to see the button).

Follow EPM Information Development on these social media sites:

LinkedIn - [http://www.linkedin.com/groups?gid=3127051&goback=.gmp\\_3127051](http://www.linkedin.com/groups?gid=3127051&goback=.gmp_3127051)

Twitter - <http://twitter.com/hyperionepminfo>

Facebook - <http://www.facebook.com/pages/Hyperion-EPM-Info/102682103112642>

YouTube - <https://www.youtube.com/oracleepminthecloud>

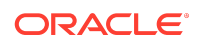